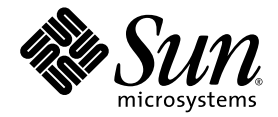

# Guida introduttiva workstation Sun™ Java W1100z e W2100z

Sun Microsystems, Inc. [www.sun.com](http://www.sun.com)

Codice componente 819-0005-10 Ottobre 2004, Revisione B

Per inoltrare eventuali commenti relativi al presente documento, visitare la pagina Web all'indirizzo: <http://www.sun.com/hwdocs/feedback>

Copyright 2004 Sun Microsystems, Inc., 4150 Network Circle, Santa Clara, California 95054, U.S.A. Tutti i diritti riservati.

[I diritti di proprietà intellettuale per la tecnologia descritta nel presente documento sono di proprietà di Sun Microsystems, Inc. In particolare, tali diritti di](http://www.sun.com/patents)  proprietà intellettuale possono includere, in via esemplificativa, uno o più brevetti registrati negli Stati Uniti, elencati in linea all'indirizzo http://www.sun.com/patents, e uno o più brevetti aggiuntivi, oppure richieste in attesa di brevetto negli Stati Uniti e in altri paesi.

Il presente documento e il prodotto a cui si riferisce sono distribuiti in base a licenze che ne restringono l'utilizzo, la duplicazione, la distribuzione e la decompilazione. La riproduzione di parte del prodotto o del presente documento non è consentita in nessuna forma e con nessun mezzo, senza previa autorizzazione scritta di Sun o degli eventuali licenzianti Sun.

Il copyright e le licenze dei software di altri produttori, inclusa la tecnologia font, vengono rilasciati dai fornitori Sun.

Alcuni dei prodotti possono derivare dai sistemi Berkeley BSD, concessi in licenza dalla University of California. UNIX è un marchio registrato negli Stati Uniti e in altri paesi, concesso in licenza esclusivamente per tramite della X/Open Company, Ltd.

Sun, Sun Microsystems, il logo Sun, AnswerBook2, docs.sun.com e Solaris sono marchi o marchi registrati di Sun Microsystems, Inc. negli Stati Uniti e in altri paesi.

Tutti i marchi SPARC sono utilizzati su licenza e sono marchi o marchi registrati di SPARC International, Inc. negli Stati Uniti e in altri paesi. I prodotti con marchio SPARC sono basati su architettura sviluppata da Sun Microsystems, Inc.

Le GUI OPEN LOOK e Sun™ sono state sviluppate da Sun Microsystems, Inc. per i suoi utenti e concessionari. Sun riconosce gli sforzi innovativi di Xerox nella ricerca e lo sviluppo del concetto di interfaccia visiva o grafica per l'industria informatica. Sun è titolare di una licenza non esclusiva di Xerox per la GUI Xerox; tale licenza copre anche le licenze Sun che implementano le GUI OPEN LOOK e che sono conformi agli accordi stipulati con Sun.

Diritti governativi degli Stati Uniti — Uso commerciale. Gli utenti governativi sono soggetti al contratto di licenza standard di Sun Microsystems, Inc. e alle disposizioni applicabili della Federal Acquisition Regulation e dei relativi supplementi.

LA DOCUMENTAZIONE VIENE FORNITA "COSÌ COM'È"; TUTTE LE CONDIZIONI, LE DICHIARAZIONI E LE GARANZIE ESPLICITE O IMPLICITE, INCLUSE EVENTUALI GARANZIE DI COMMERCIABILITÀ, DI IDONEITÀ PER UN FINE PARTICOLARE E DI NON VIOLAZIONE DEI DIRITTI ALTRUI, SONO ESCLUSE, FATTA ECCEZIONE PER I CASI IN CUI SUDDETTE ESCLUSIONI DI GARANZIA SIANO VIETATE DALLA LEGGE IN VIGORE.

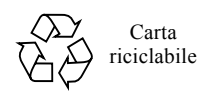

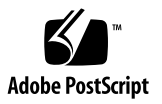

#### <span id="page-2-0"></span>Sommario

**[Sommario i](#page-2-0)ii**

#### **[Prefazione v](#page-4-0)**

**1. Configurazione delle workstation Sun Java W1100z e W2100z 1**

[Informazioni di sicurezza 1](#page-6-0)

[Pianificazione del processo di installazione](#page-7-0) 2

[Disimballaggio della workstation 3](#page-8-0)

[Panoramica del pannello anteriore](#page-9-0) 4

[Panoramica del pannello posteriore 5](#page-10-0)

[Cablaggio della workstation 6](#page-11-0)

[Accensione della workstation](#page-12-0) 7

[Spegnimento della workstation](#page-13-0) 8

#### **2. [Installazione del software](#page-14-0) 9**

[Installazione del sistema operativo](#page-14-1) 9

[Installazione dei driver video e della partizione di diagnostica](#page-15-0) 10

[Installazione dei driver video e della partizione di diagnostica per il sistema operativo](#page-16-0)  [Red Hat Linux 1](#page-16-0)1

[Installazione della partizione di diagnostica per il sistema operativo Solaris](#page-17-0) 12

## <span id="page-4-0"></span>Prefazione

La *Guida introduttiva workstation Sun Java W1100z e W2100z* include le informazioni necessarie per installare, accendere e configurare l'hardware e il software della workstation.

# Organizzazione del presente documento

Il documento è organizzato nei capitoli seguenti:

Il [Capitolo 1](#page-6-1) contiene istruzioni sul disimballaggio, il cablaggio e l'accensione della workstation.

Il [Capitolo 2](#page-14-2) descrive i sistemi operativi supportati dalle workstation Sun Java W1100z e W2100z e i driver supplementari inclusi nel sistema.

# Accesso alla documentazione in linea Sun

È possibile visualizzare, stampare o acquistare un'ampia selezione di documentazione Sun, incluse le versioni localizzate, all'indirizzo:

[http://www.sun.com/documentation/](http://www.sun.com/documentation)

È possibile accedere all'ultima versione della documentazione sulle workstation Sun Java W1100z e W2100z tramite il collegamento Documentation presente all'indirizzo:

http://www.sun.com/w1100z http://www.sun.com/w2100z

## Documentazione correlata

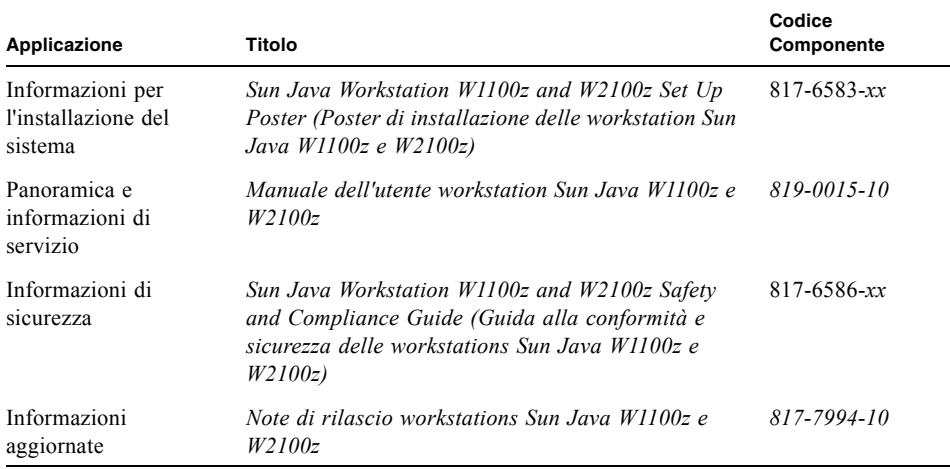

# Contatto del supporto tecnico Sun

Per eventuali quesiti tecnici relativi a questo prodotto, non risolti nel presente documento, visitare il sito Web all'indirizzo:

[http://www.sun.com/service/contacting/](http://www.sun.com/service/contacting)

# Sono graditi commenti

Sun è interessata a migliorare la propria documentazione e gradisce eventuali commenti e suggerimenti. Per inviare commenti, passare alla pagina Web:

[http://www.sun.com/hwdocs/feedback/](http://www.sun.com/hwdocs/feedback)

Con i commenti e i suggerimenti, includere il titolo e il codice componente del documento in oggetto. Il codice componente di questa *Guida introduttiva workstation Sun Java W1100z e W2100z* è 819-0005-10.

#### <span id="page-6-1"></span>CAPITOLO **1**

# Configurazione delle workstation Sun Java W1100z e W2100z

Questo capitolo include informazioni sui seguenti argomenti:

- ["Informazioni di sicurezza" a pagina 1](#page-6-0)
- ["Pianificazione del processo di installazione" a pagina 2](#page-7-0)
- ["Disimballaggio della workstation" a pagina 3](#page-8-0)
- ["Cablaggio della workstation" a pagina 6](#page-11-0)
- ["Accensione della workstation" a pagina 7](#page-12-0)
- ["Spegnimento della workstation" a pagina 8](#page-13-0)

## <span id="page-6-0"></span>Informazioni di sicurezza

Per informazioni di sicurezza relative alle workstation Sun Java W1100z e W2100z, fare riferimento ai seguenti documenti:

- *Important Safety Information for Sun Hardware Systems (Informazioni importanti sulla sicurezza dei sistemi Sun Hardware)* , 816-7190-10 (copia cartacea inclusa nel kit di spedizione)
- *Sun Java Workstation W1100z and W2100z Safety and Compliance Guide*, (Guida alla conformità e sicurezza delle workstation Sun Java W1100z e W2100z) 817-6586-xx (incluso nel CD della documentazione sulle workstation Sun Java W1100z e W2100z).

# <span id="page-7-0"></span>Pianificazione del processo di installazione

Utilizzare il seguente diagramma di flusso come strumento di supporto dell'installazione delle workstation Sun Java W1100z e W2100z.

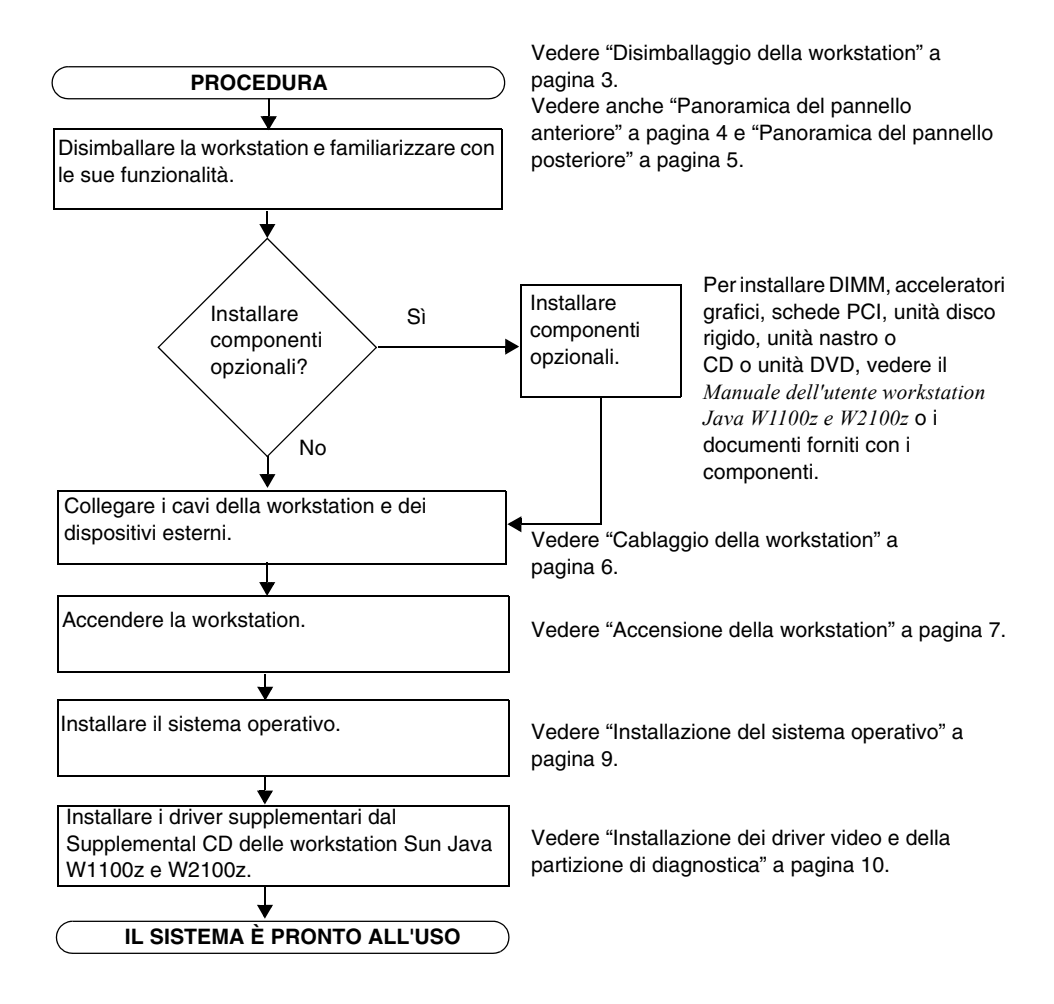

**FIGURA 1-1** Procedura per l'installazione delle workstation Sun Java W1100z e W2100z

# <span id="page-8-0"></span>Disimballaggio della workstation

Disimballare tutti i componenti della workstation con estrema attenzione. Nella confezione delle workstation Sun Java W1100z e W2100z dovrebbero essere presenti i seguenti elementi:

- Workstation Sun Java W1100z o W2100z
- Documentazione della workstation Sun Java W1100z o W2100z
	- *Sun Java Workstation W1100z and W2100z Set Up Poster (Poster di installazione delle workstation Sun Java W1100z e W2100z)*
	- *Sun Java Workstation W1100z and W2100z Safety and Compliance Guide (Guida alla conformità e sicurezza delle workstation Sun Java W1100z e W2100z)*
	- *Sun Binary Code License (Licenza del codice binario Sun)*
- CD della documentazione sulle workstation Sun Java W1100z e W2100z
- Supplemental CD delle workstation Sun Java W1100z e W2100z (include driver video e software di diagnostica)
- Cavo Ethernet
- Adattatori di schede grafiche
	- Adattatore DVI HD15 per tutte le schede grafiche
	- Cavo del connettore LFH a 60 pin, se il sistema ha una scheda grafica NVS280
- Kit di supporti Solaris 9 x86 Update 6  $(4/04)$

Il kit di accessori per il paese, che include il cavo di alimentazione, la tastiera e il mouse, viene fornito in una confezione separata.

#### <span id="page-9-0"></span>Panoramica del pannello anteriore

La [FIGURA 1-2](#page-9-1) descrive il pannello anteriore delle workstation Sun Java W1100z e Java W2100z.

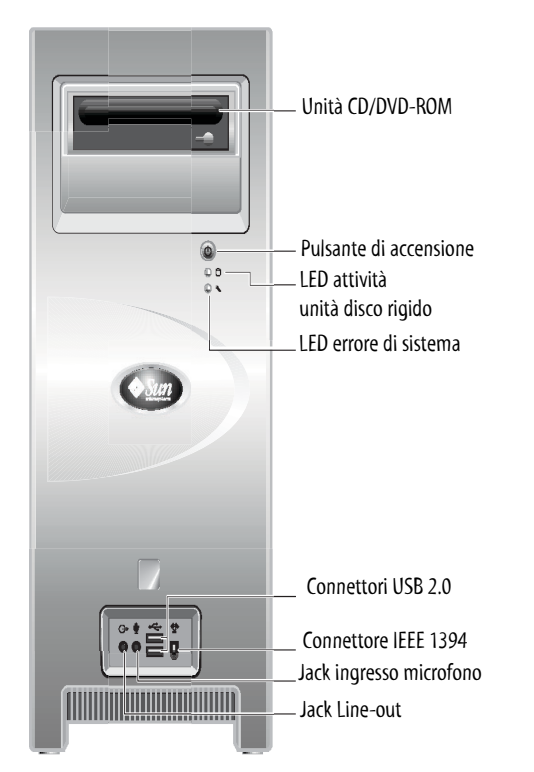

**FIGURA 1-2** Pannello anteriore

<span id="page-9-1"></span>**Nota –** Il LED errore di sistema correntemente non è operativo.

#### <span id="page-10-0"></span>Acceleratori grafici opzionali NVS280 Connettore di alimentazione CA  $C$ П פו∎ Connettore di interfaccia LFH 60 LFH 60sed parallela FX500 d Connettori di interfaccia seriale **Compo** Ā  $\circ$   $\circ$ Connettore IEEE 1394  $DVI-1$  $DB15$ ININ Ú Connettori USB 2.0 Connettore  $\blacksquare$ FX1100 ß Gigabit Ethernet **OOO** ଳ.  $\overline{\mathcal{P}}$  of  $\overline{\mathcal{P}}$  of  $\overline{\mathcal{P}}$  of  $\overline{\mathcal{P}}$  of  $\overline{\mathcal{P}}$ -0  $\Box$ Non utilizzato Jack Line-out PCI-X da 100 Mhz Stereo DVI-1 DVI-2 iloro 6 Connettore Line-in PCI-X da 133 Mhz m  $\overline{\mathbf{5}}$ PCI-X da 100 Mhz FX3000 πГ Jack ingresso microfono AGP 8X AGP 8X π[  $Q$  (HHH  $\circ$   $Q$  HHH  $Q$   $\circ$   $Q$ 3 PCI-X da 100 Mhz  $\stackrel{\circ}{\Box}$ PCI-X da 100 Mhz Stereo DVI-1 DVI-2  $\overline{2}$

#### Panoramica del pannello posteriore

La [FIGURA 1-3](#page-10-1) descrive il pannello posteriore delle workstation Sun Java W1100z e Java W2100z.

 $\circ$ 

<span id="page-10-1"></span>**FIGURA 1-3** Pannello posteriore

# <span id="page-11-0"></span>Cablaggio della workstation

La [FIGURA 1-4](#page-11-1) illustra le connessioni dei cavi per la workstation.

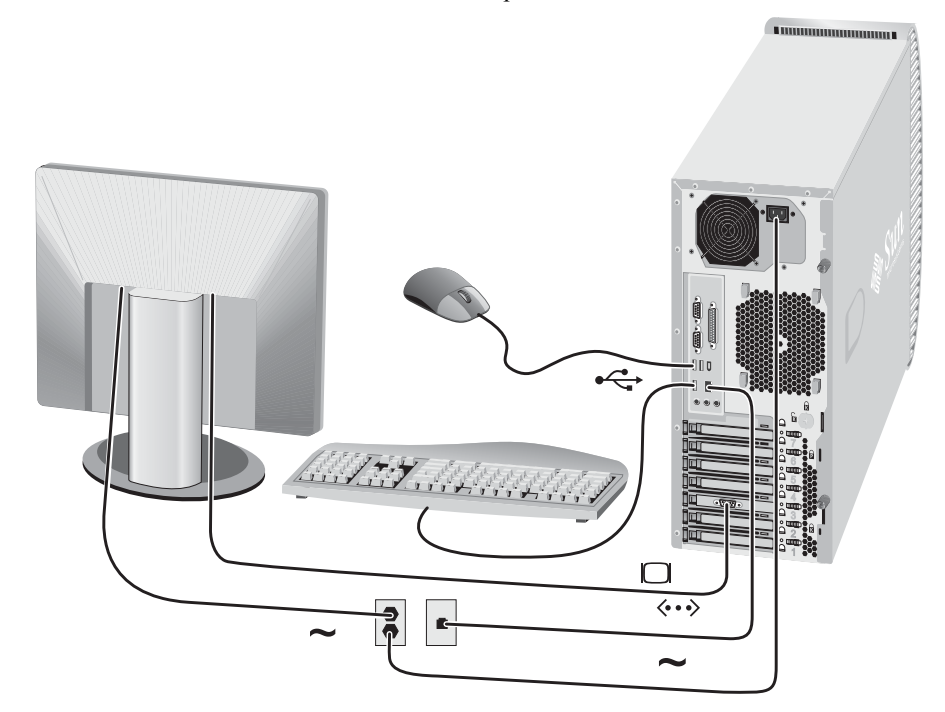

<span id="page-11-1"></span>**FIGURA 1-4** Connessioni dei cavi

Collegare la workstation e i dispositivi esterni nell'ordine seguente (vedere la [FIGURA 1-4\)](#page-11-1):

- **1. Collegare il cavo di alimentazione della workstation a un presa elettrica con messa a massa.**
- **2. Collegare la tastiera e il mouse ai connettori USB sul retro del pannello.**
- **3. Collegare il cavo del monitor al connettore video sul pannello di completamento dell'acceleratore grafico.**

**Nota –** Se la scheda video del sistema prevede solo connettori DVI, sarà necessario collegare l'adattatore DVI-HD15 incluso al connettore DVI, prima di collegare il cavo del monitor. Se si utilizza la scheda video NVS280, è necessario innanzitutto collegare il connettore frazionatore LFH a 60 pin incluso nel sistema, prima di collegare l'adattatore DVI-HD15.

- **4. Collegare il cavo Ethernet al connettore Ethernet sulla workstation Sun Java W1100z o W2100z e l'altra estremità del cavo a un jack Ethernet RJ45.**
- **5. Collegare tutti gli eventuali dispositivi esterni aggiuntivi agli altri connettori della workstation.**

# <span id="page-12-0"></span>Accensione della workstation

**Suggerimento –** Se si intende installare componenti interni opzionali come moduli di memoria DIMM supplementari, schede PCI, dispositivi ottici o unità disco rigido, effettuare l'installazione prima di procedere all'accensione della workstation. Se si intende installare componenti interni opzionali, è possibile procedere all'accensione della workstation.

- **1. Accendere il monitor e tutte le periferiche esterne.**
- **2. Premere e rilasciare il pulsante di accensione della workstation sul pannello anteriore**  [\(FIGURA 1-2](#page-9-1))**.**
- **3. Dopo alcuni istanti, verificare che il LED di accensione della piattaforma sul pulsante di accensione sia acceso.**

Il LED di accensione della piattaforma sul pulsante di accensione si accende dopo che la workstation comincia il processo di avvio interno ([FIGURA 1-2\)](#page-9-1).

**4. Se si sta accendendo la workstation per la prima volta, dopo il completamento dell'avvio del sistema, è necessario installare il sistema operativo.** 

Per informazioni sull'installazione del sistema operativo, vedere il [Capitolo 2](#page-14-2).

# Spegnimento della workstation

- <span id="page-13-0"></span>**1. Salvare i dati e chiudere eventuali applicazioni aperte.**
- **2. Prima di procedere allo spegnimento della workstation, leggere tutte le seguenti opzioni per l'arresto del sistema:**
	- Spegnere la workstation utilizzando l'opzione di menu o il comando di spegnimento del sistema operativo.

Nella maggior parte dei casi tale opzione arresta il sistema operativo, quindi spegne la workstation.

■ Se la workstation non si spegne dopo l'esecuzione del comando di spegnimento o se tale comando non è disponibile, premere e rilasciare il pulsante di accensione (situato come nella [FIGURA 1-2](#page-9-1)).

In questo modo si avvia un arresto ordinato del sistema operativo e si spegne la workstation.

**Nota –** Per evitare perdite di dati, ogni volta che è possibile, utilizzare le opzioni dei primi due punti elenco.

■ Se la workstation non si spegne, tenere premuto il pulsante di accensione per circa 4 secondi.

In questo modo la workstation viene spenta, ma *non* viene avviato l'arresto ordinato del sistema, pertanto, questo metodo può provocare perdite di dati.

Se con le opzioni precedenti non si riesce a spegnere la workstation, vedere la sezione "Risoluzione dei problemi" del *Manuale dell'utente workstation Sun Java W1100z e W2100z*, 819-0015-10, per indicazioni su ulteriori opzioni.

Dopo aver spento la workstation, attendere almeno 4 secondi prima di riaccendere il sistema.

# <span id="page-14-2"></span><span id="page-14-0"></span>Installazione del software

Il capitolo è costituito dalle seguenti sezioni:

- ["Installazione del sistema operativo" a pagina 9](#page-14-1)
- ["Installazione dei driver video e della partizione di diagnostica" a pagina 10](#page-15-0)

Nel Supplemental CD delle workstation Sun Java W1100z e W2100z è incluso anche il software di diagnostica. Per istruzioni sull'uso del software di diagnostica, fare riferimento al *Manuale dell'utente workstation Sun Java W1100z e W2100z*, 819-0015-10.

# <span id="page-14-3"></span><span id="page-14-1"></span>Installazione del sistema operativo

Le workstation Sun Java W1100z e W2100z non vengono fornite con i sistemi operativi preinstallati. È necessario installare un sistema operativo a scelta.

Al momento del rilascio iniziale delle workstation Sun Java W1100z e W2100z erano supportati i seguenti sistemi operativi:

- Red Hat Enterprise Linux 3 WS per x86 32 bit
- Red Hat Enterprise Linux 3 WS per AMD64 64 bit
- Ambiente operativo HW Solaris 9 x86  $(4/04)$  32 bit

Nei set di supporti forniti con il software del sistema operativo sono incluse istruzioni sull'installazione dei sistemi operativi indicati.

Per un periodo di tempo limitato, Solaris 9 x86 Update 6 è stato fornito in un DVD spedito con la workstation Sun Java W1100z o W2100z. Assicurarsi di utilizzare la versione di Solaris 9 x86 Update 6 fornita con la workstation, poiché include i driver necessari per l'esecuzione di Solaris 9 sulla workstation Sun Java W1100z o W2100z.

Se si desidera eseguire Red Hat Enterprise Linux 3 WS sulla workstation Sun Java W1100z o W2100z, è possibile ordinarlo sul seguente sito Web:

http://wwws.sun.com/software/linux/index.html

Dopo la versione di rilascio iniziale delle workstation Sun Java W1100z e W2100z sarà disponibile il supporto per ulteriori sistemi operativi. Per informazioni sui sistemi operativi attualmente supportati, fare riferimento ai seguenti URL:

http://www.sun.com/w1100z http://www.sun.com/w2100z

**Nota –** La partizione di diagnostica viene preinstallata in fabbrica sulle workstation Sun Java W1100z e W2100z. Se, per qualche motivo, la partizione di diagnostica è stata rimossa dalla workstation, fare riferimento al *Manuale dell'utente workstation Sun Java W1100z e W2100z* per informazioni su come reinstallarla dal Supplemental CD delle workstation Sun Java W1100z e W2100z.

# <span id="page-15-1"></span><span id="page-15-0"></span>Installazione dei driver video e della partizione di diagnostica

Dopo aver installato il sistema operativo, eseguire lo script di installazione presente nel Supplemental CD delle workstation Sun Java W1100z e W2100z per installare i driver video NVIDIA, se si esegue il sistema operativo Red Hat Linux WS.

Lo script deve essere eseguito anche per installare una nuova partizione di diagnostica dopo averla creata (vedere il *Manuale dell'utente workstation Sun Java W1100z e W2100z*, *819- 0015-10,* per informazioni sulla procedura di creazione di una partizione di diagnostica).

## <span id="page-16-0"></span>Installazione dei driver video e della partizione di diagnostica per il sistema operativo Red Hat Linux

Per installare i driver video e la partizione di diagnostica quando si esegue un sistema operativo Red Hat Linux:

- **1. Eseguire il login alla workstation Sun Java W1100z o W2100z come superuser.**
- **2. Inserire il Supplemental CD delle workstation Sun Java W1100z e W2100z nell'unità CD/DVD-ROM.**
- **3. Aprire una finestra del terminale e digitare il seguente comando:**

# **mount -o ro /dev/cdrom /mnt/cdrom**  per installare il Supplemental CD in /mnt/cdrom

- <span id="page-16-3"></span>**4. Passare alla directory** /mnt/cdrom/drivers/linux **digitando il seguente comando:** # **cd /mnt/cdrom/drivers/linux**
- <span id="page-16-4"></span>**5. Eseguire lo script di installazione digitando il seguente comando:**

#### # **./install.sh**

Lo script non verrà eseguito se il server X è in esecuzione.

- Se lo script si chiude e viene visualizzato un messaggio di errore, andare al [Passaggio 6.](#page-16-1)
- Se lo script viene eseguito correttamente, andare al [Passaggio 7.](#page-16-2)
- <span id="page-16-1"></span>**6. Se lo script si chiude e viene visualizzato un messaggio di errore, sarà necessario effettuare i seguenti passaggi per disattivare il server X:**
	- **a. Digitare init 3 al prompt di sistema.**
	- **b. Eseguire il login come superuser.**
	- **c. Ripetere il [Passaggio 4](#page-16-3) e il [Passaggio 5.](#page-16-4)**
- <span id="page-16-2"></span>**7. Estrarre il CD al termine dell'installazione dei driver.**
- **8. Riavviare la workstation.**

## <span id="page-17-0"></span>Installazione della partizione di diagnostica per il sistema operativo Solaris

Per installare la partizione di diagnostica quando si esegue il sistema operativo Solaris:

- **1. Eseguire il login alla workstation Sun Java W1100z o W2100z come superuser.**
- **2. Inserire il Supplemental CD delle workstation Sun Java W1100z e W2100z nell'unità CD/DVD-ROM.**

Il CD viene automaticamente installato dal sistema operativo Solaris.

**3. Passare alla directory** /cdrom/cdrom0/drivers/sx86 **digitando il seguente comando:**

# **cd /cdrom/cdrom0/drivers/sx86**

- **4. Eseguire lo script di installazione digitando il seguente comando:**
	- # **./install.sh**
- **5. Riavviare la workstation.**